- **More on programming in assembly language**
- **Introduction to Ports on the HC12**
- Huang Sections 7.1 through 7.5
	- o Good programming style
	- o Tips for writing programs
	- o Input and Output Ports
		- Simplified Input Port
		- Simplified Output Port
	- o Ports on the HC12
		- PORTA, PORTB, DDRA, DDRB
		- A simple program to use PORTA and PORTB
	- o Subroutines and the Stack
	- o An example of a simple subroutine
	- o Using a subroutine with PORTA to make a binary counter on LEDs

## **THE STACK AND THE STACK POINTER**

• Sometimes it is useful to have a region of memory for temporary storage, which does not have to be allocated as named variables.

• When we use subroutines and interrupts it will be essential to have such a storage region.

• Such a region is called a Stack.

• The Stack Pointer (SP) register is used to indicate the location of the last item put onto the stack.

• When you put something onto the stack (push onto the stack), the SP is decremented before the item is placed on the stack.

• When you take something off of the stack (pull from the stack), the SP is incremented after the item is pulled from the stack.

• Before you can use a stack you have to initialize the Stack Pointer to point to one value higher than the highest memory location in the stack.

• For the HC12 use a block of memory from about \$3B00 to \$3BFF for the stack.

• For this region of memory, initialize the stack pointer to \$3C00.

- Use the LDS (Load Stack Pointer) instruction to initialize the stack point.
- The LDS instruction is usually the first instruction of a program which uses the stack.
- The stack pointer is initialized only one time in the program.

• For microcontrollers such as the HC12, it is up to the programmer to know how much stack his/her program will need, and to make sure enough space is allocated for the stack. If not enough space is allocated the stack can overwrite data and/or code, which will cause the program to malfunction or crash.

### **The stack is an array of memory dedicated to temporary storage**

SP points to the location last item placed in block

SP decreases when you put an item on stack

SP increases when you pull item from stack

For HC12 EVBU, use 0x3C00 as initial SP:

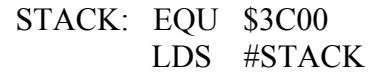

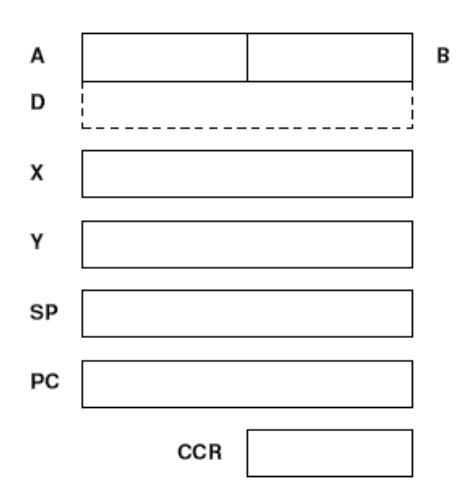

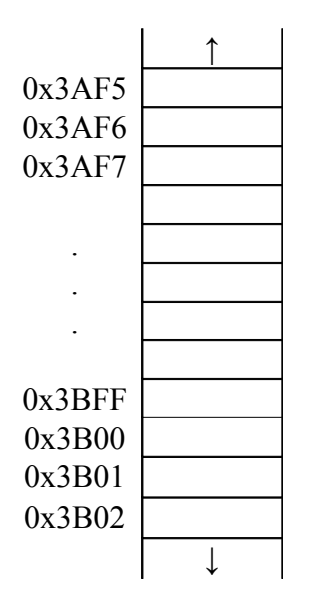

**An example of some code which used the stack**

**Stack Pointer** 

Initialize ONCE before first use (LDS #STACK)

Points to last used storage location Decreases when you put something on stack

Increases when you take something off stack

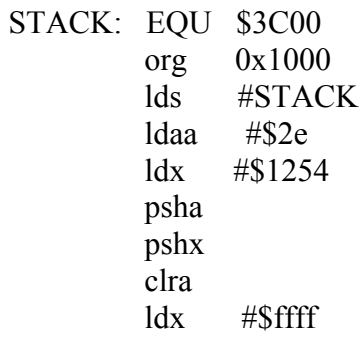

### CODE THAT USES A & X

pulx pula

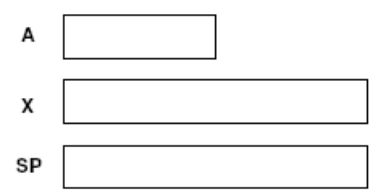

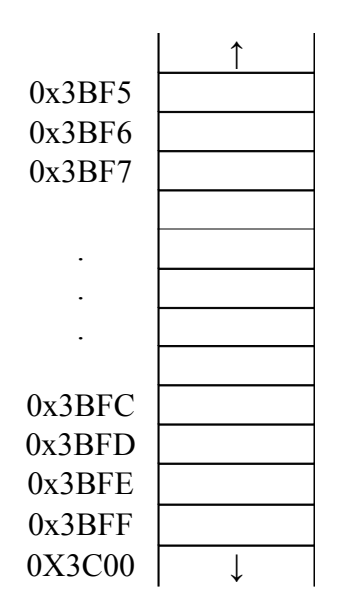

Core User Guide - \$12CPU15UG V1.2

# **PSHA**

Push A onto Stack

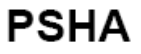

 $\begin{array}{ll} \textbf{Operation} & (\textbf{SP})-\$0001 \Rightarrow \textbf{SP} \\ & (\textbf{A}) \Rightarrow \textbf{M}_{\textbf{SP}} \end{array}$ 

Decrements SP by one and loads the value in A into the address to which SP points.

Push instructions are commonly used to save the contents of one or more CPU registers at the start of a subroutine. Complementary pull instructions can be used to restore the saved CPU registers just before returning from

CCR<br>Effects

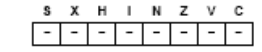

Code and Couc<br>CPU<br>Cycles

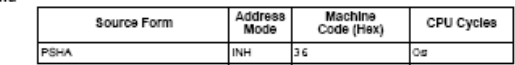

 $\omega$  *Motorola* 

439

#### **Subroutines**

• A subroutine is a section of code which performs a specific task, usually

a task which needs to be executed by different parts of a program.

• Example:

– Math functions, such as square root

• Because a subroutine can be called from different places in a program, you cannot get out of a subroutine with an instruction such as jmp label

because you would need to jump to different places depending upon which section of code called the subroutine.

• When you want to call the subroutine your code has to save the address where the subroutine should return to. It does this by saving the return address on the stack.

– This is done automatically for you when you get to the subroutine by using the JSR (Jump to Subroutine) or BSR (Branch to Subroutine) instruction. This instruction pushes the address of the instruction following the JSR (BSR) instruction on the stack.

• After the subroutine is done executing its code it needs to return to the address saved on the stack.

– This is done automatically for you when you return from the subroutine by using the RTS (Return from Subroutine) instruction. This instruction pulls the return address off of the stack and loads it into the program counter, so the program resumes execution of the program with the instruction following that which called the subroutine. The subroutine will probably need to use some HC12 registers to do its work. However, the calling code may be using its registers for some reason — the calling code may not work correctly if the subroutine changes

the values of the HC12 registers.

– To avoid this problem, the subroutine should save the HC12 registers before it uses them, and restore the HC12 registers after it is done with them.

Core User Guide - \$12CPU15UG V1.2

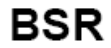

**Branch to Subroutine** 

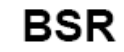

 $\begin{array}{ll} \textbf{Operation} & (\textbf{SP})-\textbf{S0002} \Rightarrow \textbf{SP} \\ & \textbf{RTN}_{\textbf{H}}{:}\textbf{RTN}_{\textbf{L}} \Rightarrow \textbf{M}_{\textbf{SP}}{:}\textbf{M}_{\textbf{SP}}+1 \\ & (\textbf{PC})+\textbf{S0002}+\textbf{rel} \Rightarrow \textbf{PC} \end{array}$ 

Sets up conditions to return to normal program flow , then transfers control to a subroutine. Uses the address of the instruction after the BSR as a return address.

Decrements the SP by two, to allow the two bytes of the return address to be stacked.

Stacks the return address (the SP points to the high byte of the return address).

Branches to a location determined by the branch offset

Subroutines are normally terminated with an RTS instruction, which restores the return address from the stack.

CCR<br>Effects

 $S$   $X$   $H$   $I$   $N$   $Z$   $V$   $C$ <u> - - - - - - - - - - -</u>

Code and CPU

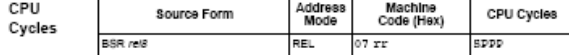

 $\omega$  *Motorola* 

333

Core User Guide - \$12CPU15UG V1.2

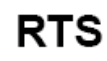

**Return from Subroutine** 

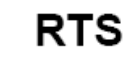

 $\begin{array}{ll} \textbf{Operation} & ( \mathrm{M}_{\text{SP}} ) : ( \mathrm{M}_{\text{SP}+1} ) \Rightarrow \mathrm{PC}_{\text{H}} \mathrm{PC}_{\text{L}} \\ & ( \mathrm{SP} ) + \$ 0002 \Rightarrow \mathrm{SP} \end{array}$ 

. Restores the value of PC from the stack and increments SP by two. Program execution continues at the address restored from the stack.  $\,$ 

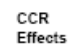

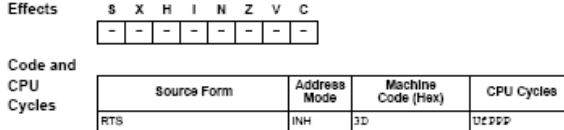

 $\circledR$  *Motorola* 

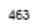

Example of a subroutine to delay for a certain amount of time

delay: ldaa #250 loop2: ldx #800 loop1: dex bne loop1 deca bne loop2 rts

• Problem: The subroutine changes the values of registers A and X

• To solve, save the values of A and X on the stack before using them, and restore them before returning.

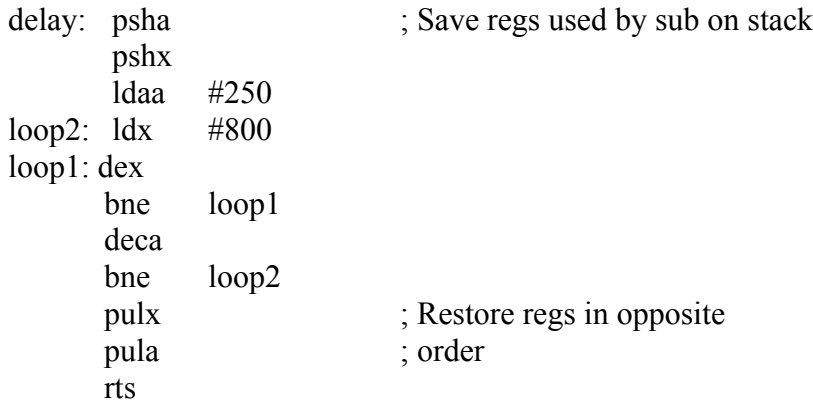

; Program to make a binary counter on LEDs

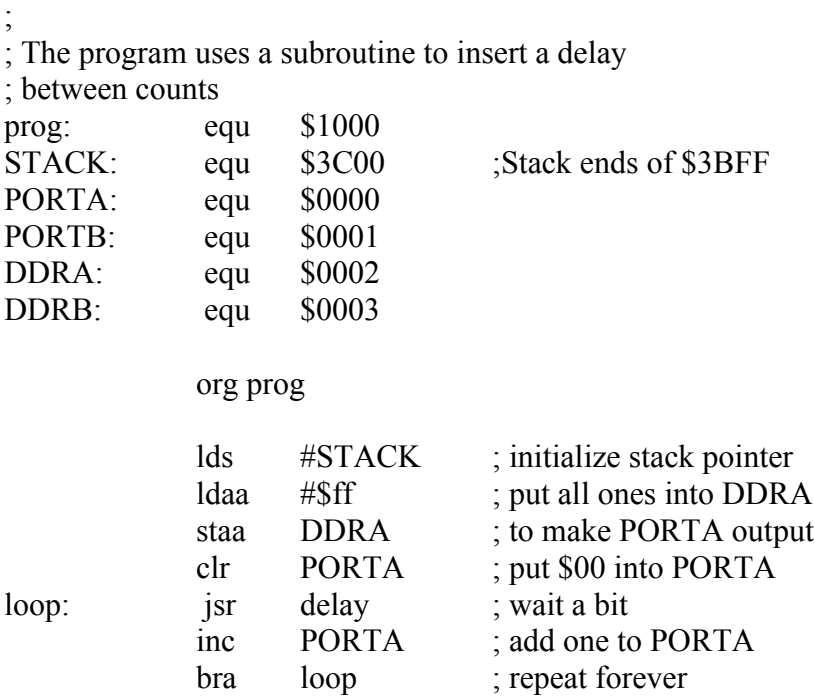

; Subroutine to wait for a few milliseconds

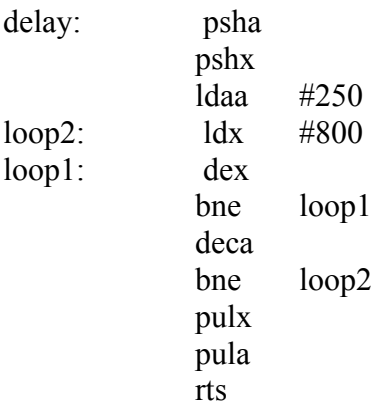

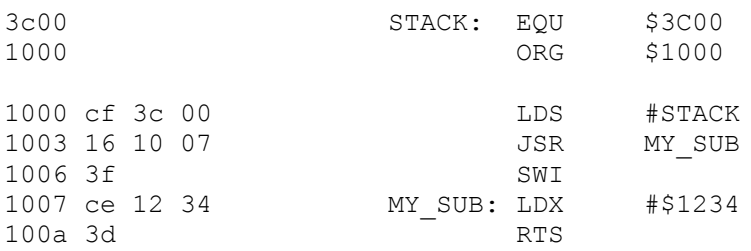

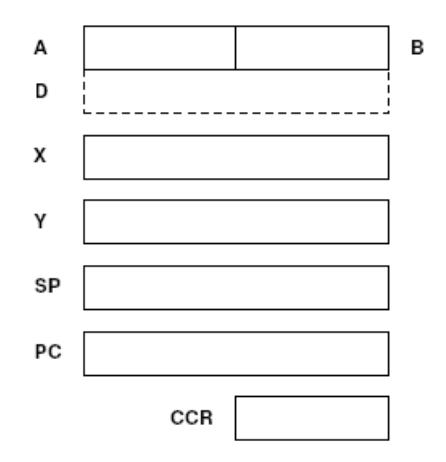

## **Another example of using a subroutine**

- ; Program fragment to write the word "hello" to the
- ; HC12 serial port

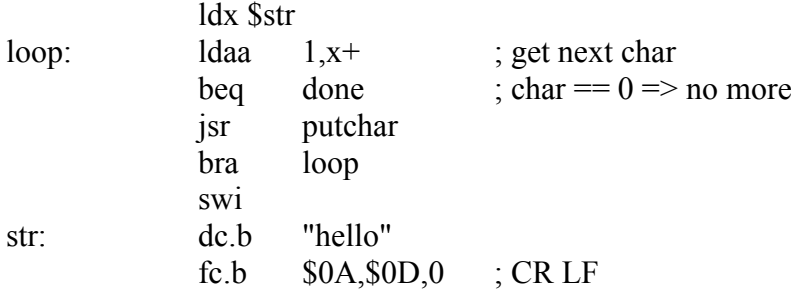

## **Here is the complete program to write a line to the screen:**

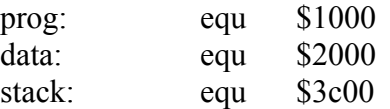

org prog #stack

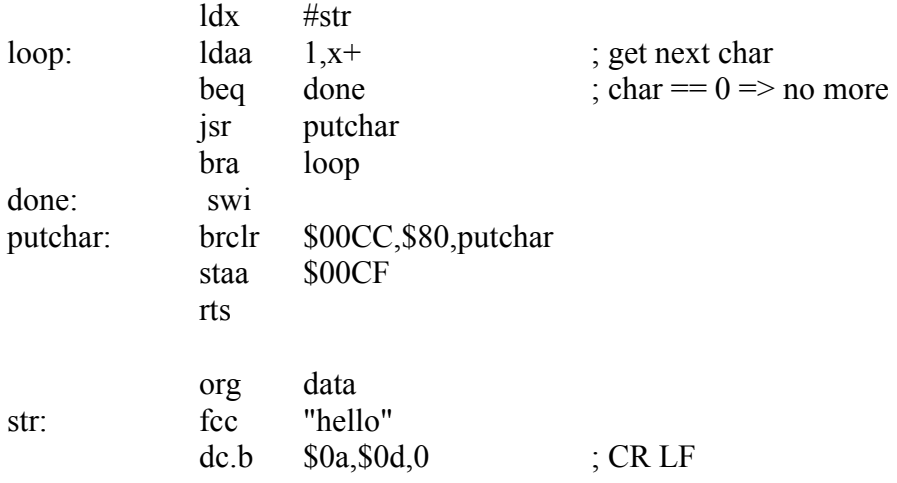

#### **Using DIP switches to get data into the HC12**

• DIP switches make or break a connection (usually to ground)

**DIP Switches on Breadboard**

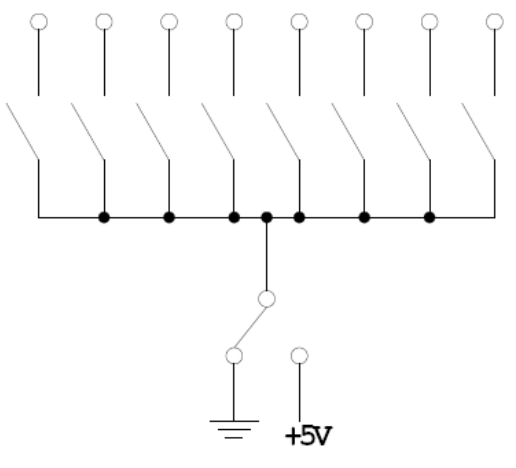

• To use DIP switches, connect one end of each switch to a resistor

• Connect the other end of the resistor to +5 V

• Connect the junction of the DIP switch and the resistor to an input port on the HC12

#### **Using DIP Switches**

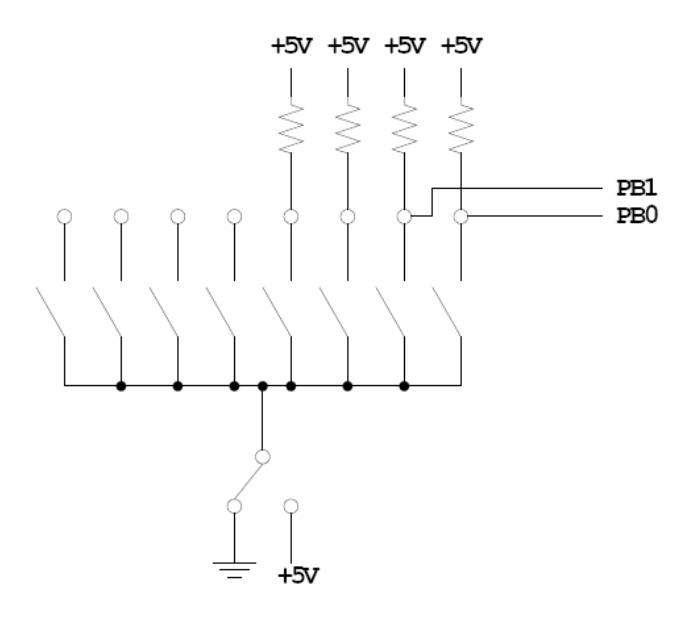

- When the switch is open, the input port sees a logic  $1 (+5 V)$
- When the switch is closed, the input sees a logic  $\overline{0}$  (0 V)

#### **Looking at the state of a few input pins**

- Want to look for a particular pattern on 4 input pins
- For example want to do something if pattern on PB3-PB0 is 0110
- Don't know or care what are on the other 4 pins (PB7-PB4)
- Here is the wrong way to do it:

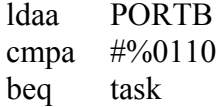

• If PB7-PB4 are anything other than 0000, you will not execute the task.

• You need to mask out the Don't Care bits before checking for the pattern on the bits you are interested in

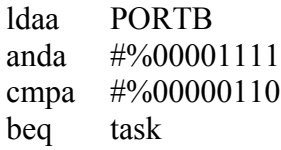

• Now, whatever pattern appears on PB7-4 is ignored

#### **Using an HC12 output port to control an LED**

• Connect an output port from the HC12 to an LED.

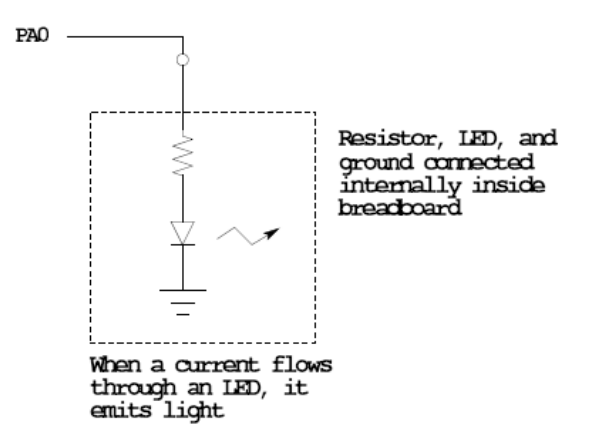

#### **Making a pattern on a seven-segment LED**

• Want to generate a particular pattern on a seven-segment LED:

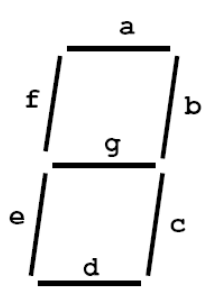

• Determine a number (hex or binary) which will generate each element of the pattern

– For example, to display a 0, turn on segments a, b, c, d, e and

f, or bits 0, 1, 2, 3, 4 and 5 of PTH. The binary pattern is 00111111, or \$3f.

– To display 0 2 4 6 8, the hex numbers are \$3f, \$5b, \$66, \$7d, \$7f.

• Put the numbers in a table

- Go through the table one by one to display the pattern
- When you get to the last element, repeat the loop

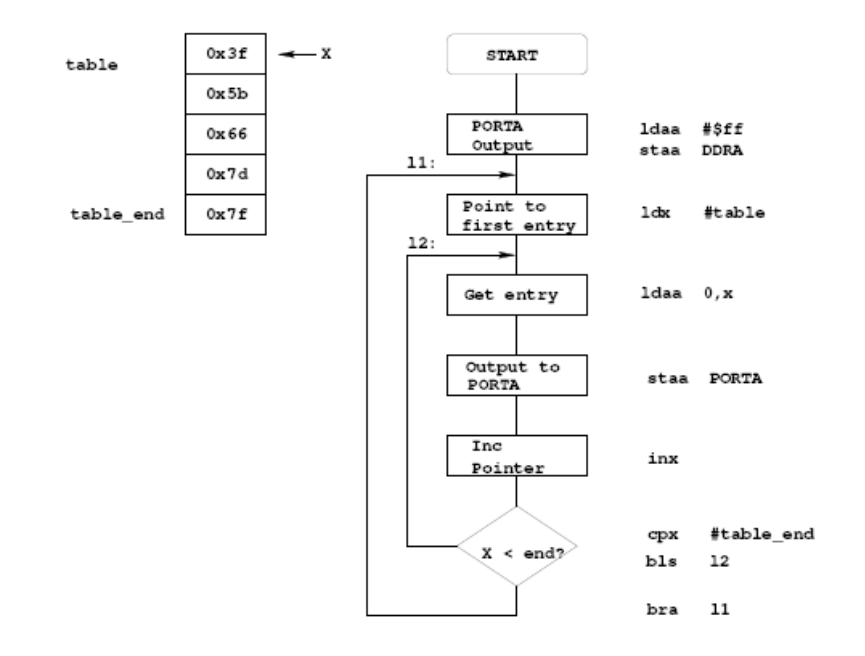

## **Flowchart to display a pattern of lights on a set of LEDs**

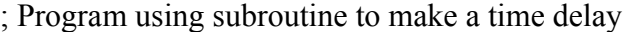

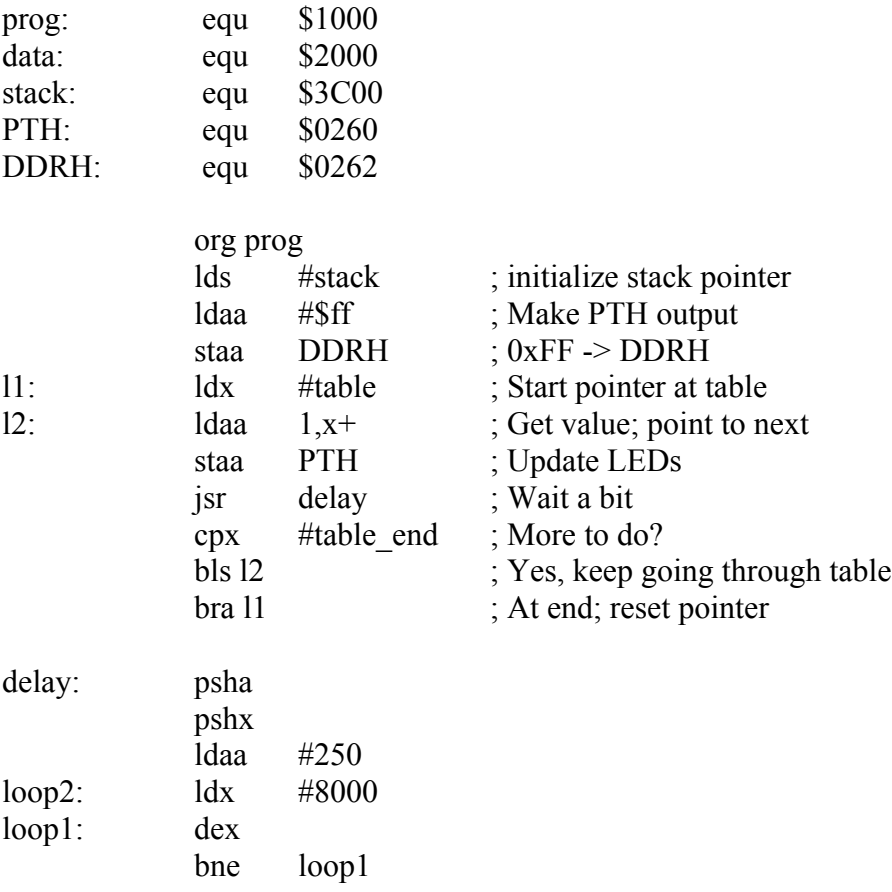

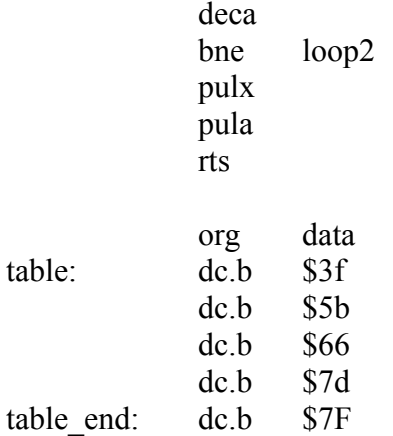